# Building & Converting PulseCMS Templates

# **Part A: Quick Start with HTML**

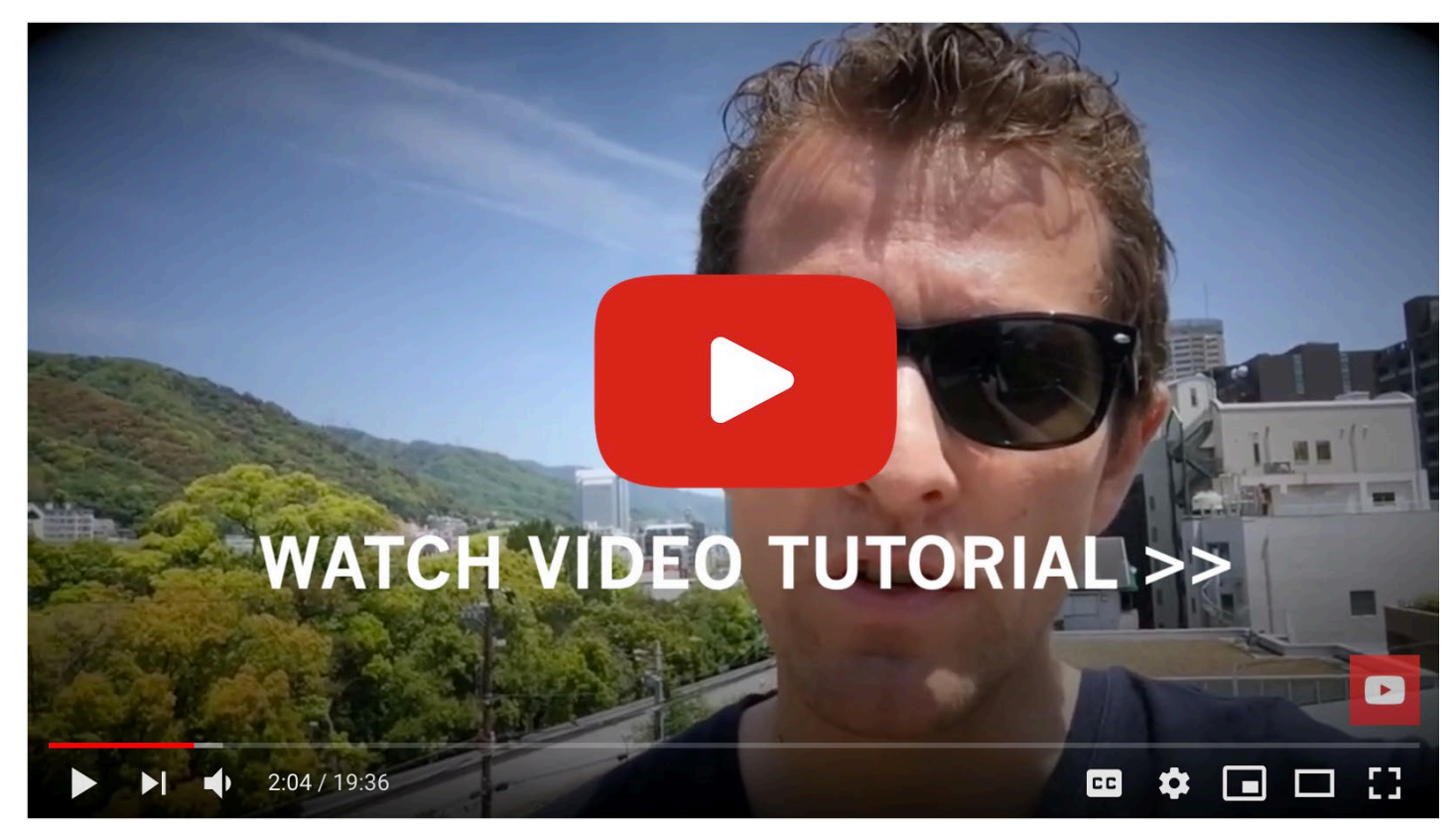

You can [watch the video above](https://pulsecms.com/link/templating-video) (based on Pulse 4), or read below to get started. Pulse CMS uses a centrally located template system to render all pages. You can use the default theme, other pre-made themes or import your own design. The theme files are located in the 'template' folder, with the following folder structure:

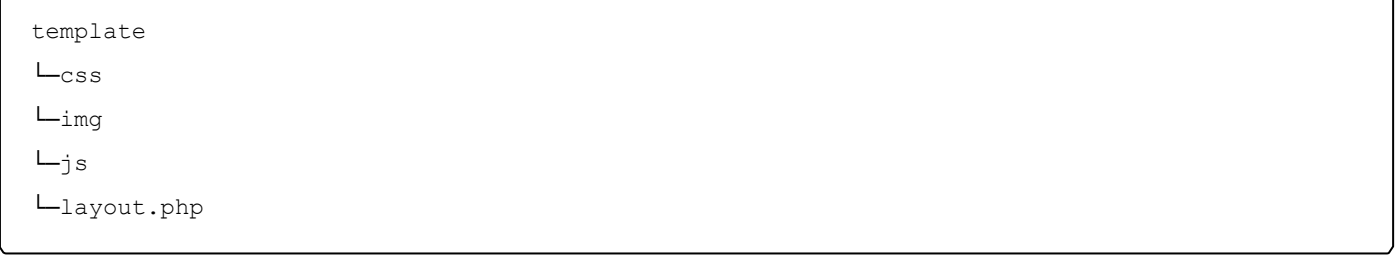

The **layout.php** file contains the main structure of the template while the css, js, and img folders have the supporting files. Essentially, the **layout.php** file is just a simple HTML page with a few special tags that pull in the content from Pulse.

Below is an example of a template in its most simple form. As you can see it is just a regular html page with three PHP snippets for pulling in the title, description and content.

```
<!DOCTYPE html lang="<?php echo \pulsecore\language_to_iso(\pulsecore\wedge\config\get_json
_configs()->json->language); ?>">
\lambdah+ml\lambda<head>
        <title><?php echo $page title; ?></title>
        <meta name="description" content="<?php echo $page_desc; ?>"><br> <br> <?p hp 
echo \pulsecore\get_context()->theme->meta->render(); ?><br> <br> <link rel="styleshe et" 
href="<?php echo $path; ?>/pulsecore/asset/css/pulsecore.css">
        {{theme_css}}
        {{theme_js}}
        <!-- OGP PLACEHOLDER --> 
        <!-- GOOGLE ANALYTICS &mdash;>
   </head>
   <body <?php echo \pulsecore\get_context()->theme->body_tag->render(array('')); ?> >
        <br> {{navigation_logged_in}}{{navigation}}
        <br> <?php echo (isset($parsedown) ? $parsedown->text($content) : $content); ?>
        <br> <?php echo \pulsecore\get_context()->theme->made_in_pulse->render( array('b 
adge_image' => (\pulsecore\wedge\config\get_json_configs()->json->path . '/content/media/br 
anding/logo.svg')) ); ?>
        <!-- Stats Tracking Code --> 
        <?php $http_referrer = (empty($_SERVER['HTTP_REFERER']) ? 'none' : $_SERVER['HTTP_R 
EFERER']); ?<script src="<?php echo $path; ?>/<?php echo $admin; ?>/inc/tracker.php?uri=<?php e 
cho $ SERVER['REQUEST URI']; ?>&ref=<?php echo $http referrer; ?>"></script>
        {{theme_js_body}}
   </body>
</html>
```
So if you already have a template design you would like to use, you just need to copy it into **layout.php** and then place those three PHP snippets.

## **Multiple Templates**

With Pulse you can have multiple templates on the same site. For example, if you have a page or group of pages you wish to have a different template from the rest of the site, you can use a secondary template.

The base template is stored in the 'template" folder. To create a secondary template, just add a sub-folder within the 'template' folder and place a new 'layout.php' file inside along with any supporting css or js file it uses.

If you created a new template called 'alternate' the folder structure would look like this:

template └─alternate  $L_{\text{CSS}}$  $L_{img}$  $L_{\dot{1}S}$ └─layout.php

#### **Using a Secondary Template**

One easy way to use this alternate template on a page, is just add the following tag at the top of your page:

{{template:alternate}}

Alternatively, you can set a default template for your whole site in **Pulse Admin->Account- >Settings->Extend**. Or in Admin editor for any page, under Options/Meta, you can select the Page Template you'd like on a per-page basis.

There is no limit to the number of templates you can use and you can name them anything you like.

### **Adding Blocks to Templates**

There are some occasions when you would like to add Blocks to template pages. For example, if you would like a Block to appear on every page, such as with a footer or a sidebar. If you would like to embed a Block in your layout.php use the following:

```
{{block:sb_footer}}
```

```
Older versions such as Pulse 4 require this longer snippet:
     <?php include("content/blocks/sb_footer.txt"); ?>
```
The example above inserts the text in **blocks/sb\_footer.txt**.

Change the "sb footer" or "sb footer.txt" to the name of the Block you want to include.

### **Adding Pulse Tags to Templates**

As with Blocks above, there may be cases when you would like to embed Pulse Tags in your template pages. For example, if you have a Slider you would like to appear before the main body content on every page or a Pulse Gallery. To do so, use the following:

{{gal:gallery1}}

Change the "gallery1" to the name of the gallery of images to use in the slider. And change the "slide.php" to "gal.php" to embed a gallery of images instead.

If you're using the older Pulse 4, you'd need a longer snippet for galleries:

<?php \$tag\_var1="gallery1"; **include**('inc/tags/slide.php'); ?>

Remember: Check out the full documentation for ways to use different tags and format your galleries:<https://www.pulsecms.com/help>

# **Part B: Ways to Build a Theme/Template**

**1. DIY Method**

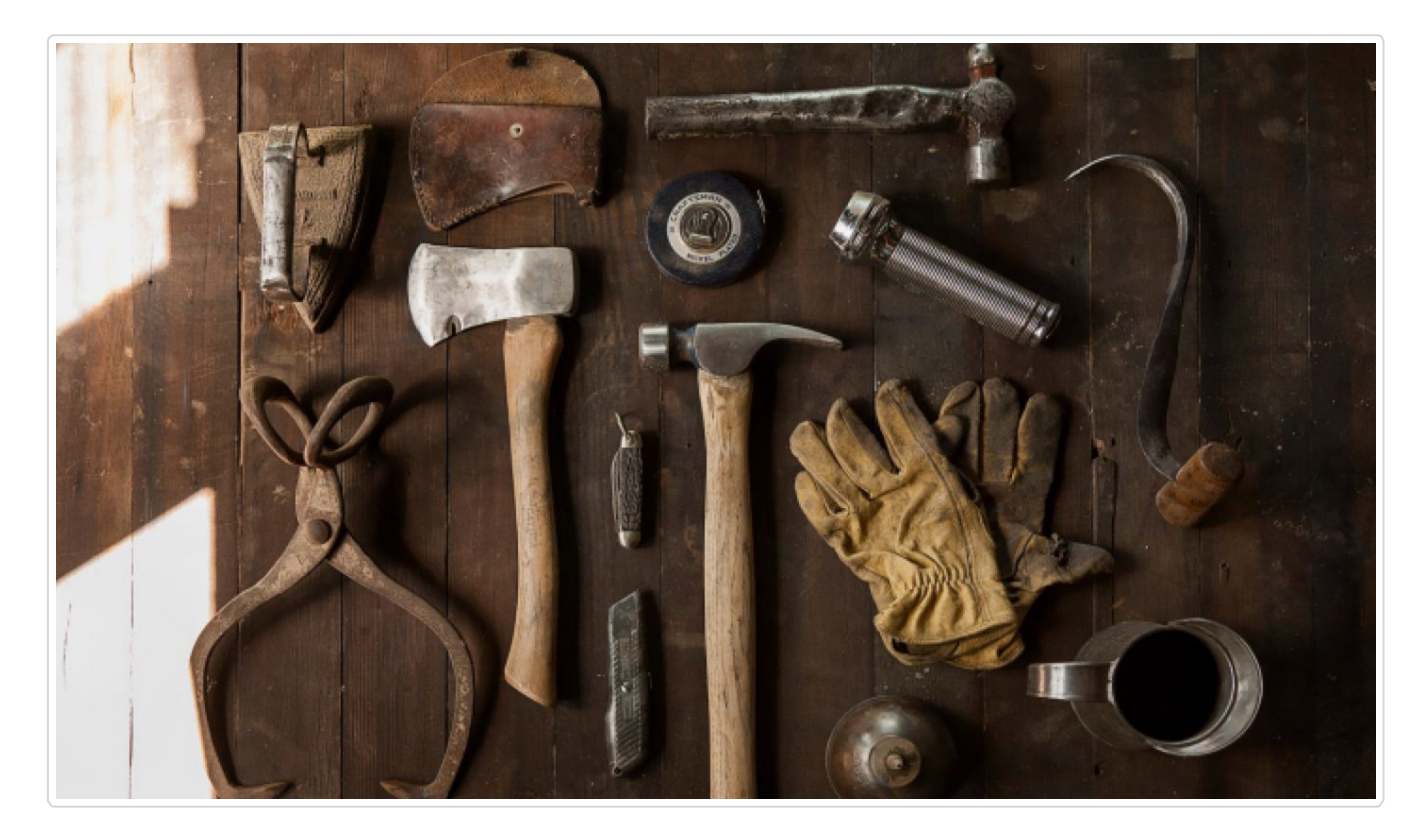

Read the earlier Quick Start section in this guide, and check the docs at [https://pulsecms.com/help/.](https://pulsecms.com/help/) Use any HTML5 / PHP framework (Foundation, Bootstrap) and convert your own site template in minutes.

### **2. Use RapidWeaver for Mac**

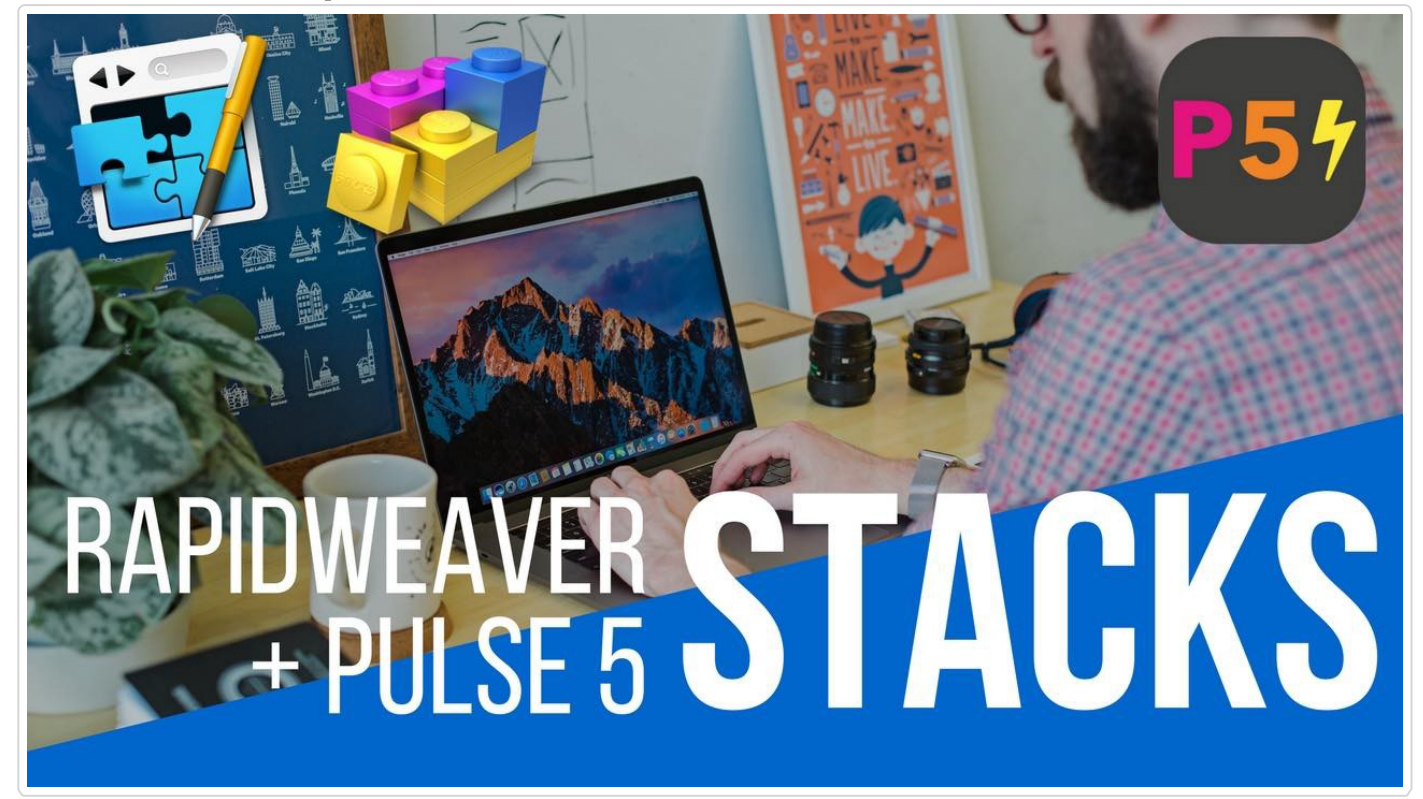

Redesigned and Reengineered For RapidWeaver Designers. Full Pulse5 integration and all you need to make your Weavered sites editable from any browser. Read more about the Pulse+RapidWeaver (https:/[/www.pulsecms.com/rapidweaver-cms/\).](http://www.pulsecms.com/rapidweaver-cms/))

### **3. Use Blocs for Mac**

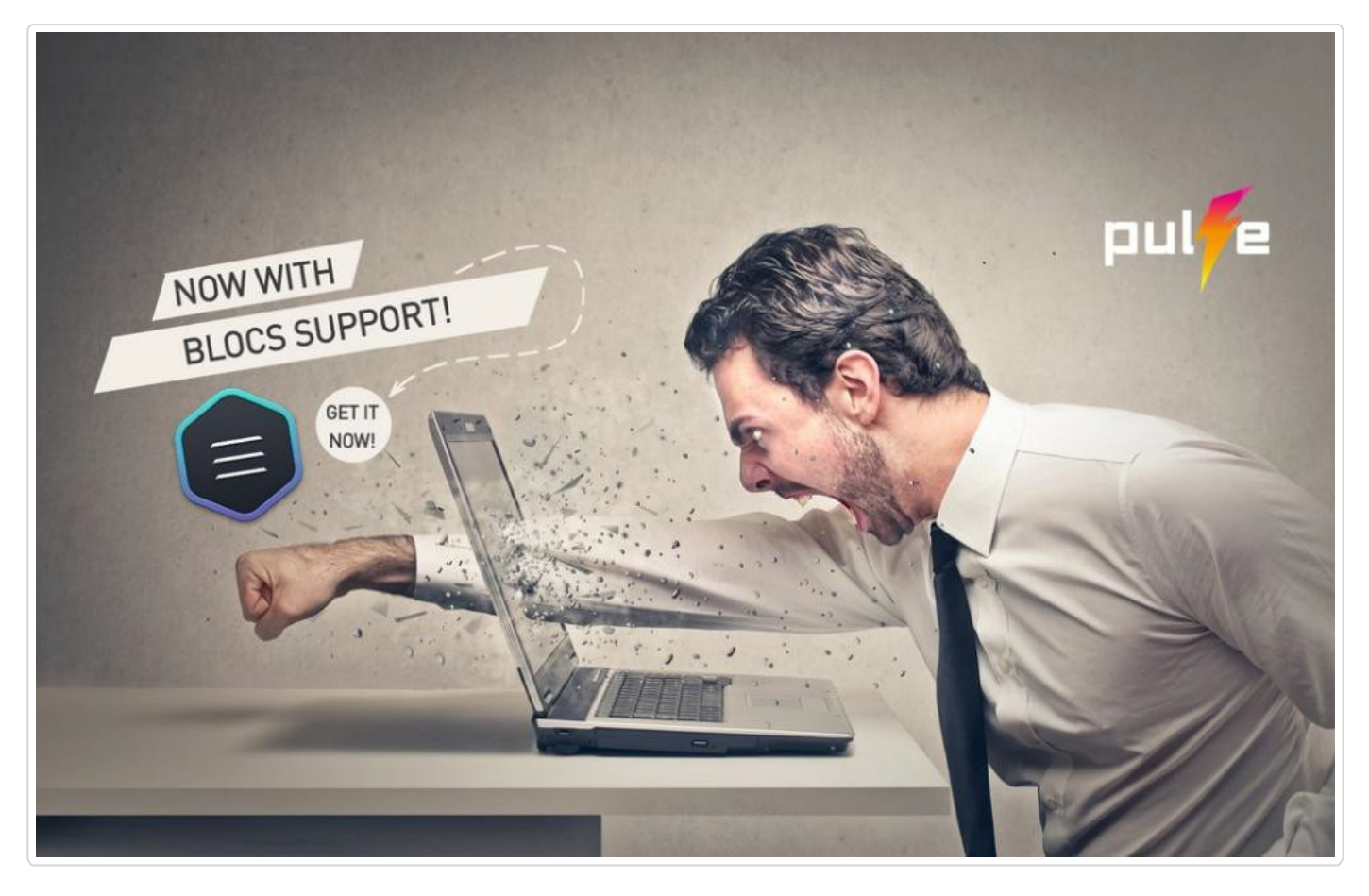

Get started and working together with this great workflow. Design in Blocs for Mac and clients can edit online with Pulse. No coding needed. Read more about the Pulse+Blocs app (https:/[/www.pulsecms.com/blocs-](http://www.pulsecms.com/blocs-) cms/

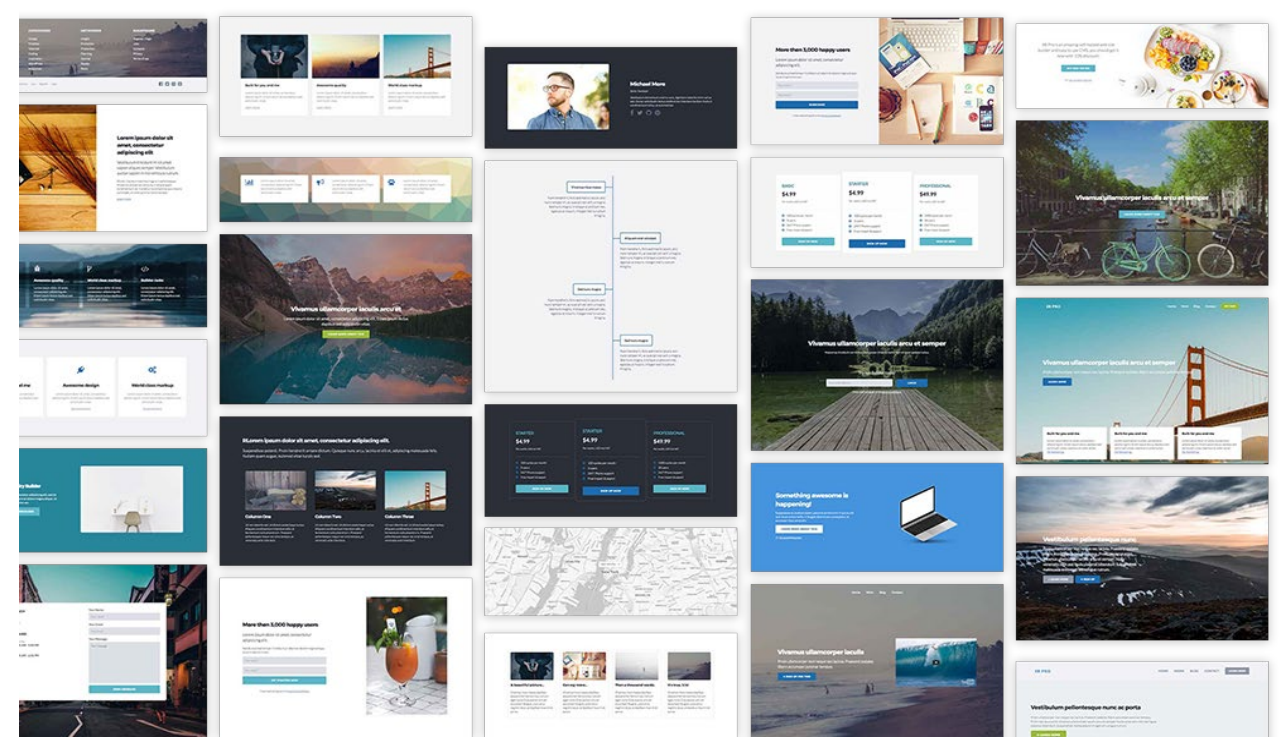

#### **4. Use Pulse Builder beta for Mac and PC**

Pulse Builder is currently in beta. Drag and drop your way to a beautiful Pulse site, without coding at all. Add blocks, fine tune with components and build gorgeous Pulse sites in minutes. Export as a Pulse template and upload to your Pulse site and let your customers loose on it. Read more about the Free Builder (https://[www.pulsecms.com/builder/\).](http://www.pulsecms.com/builder/))

### **5. Call Pulse Professionals**

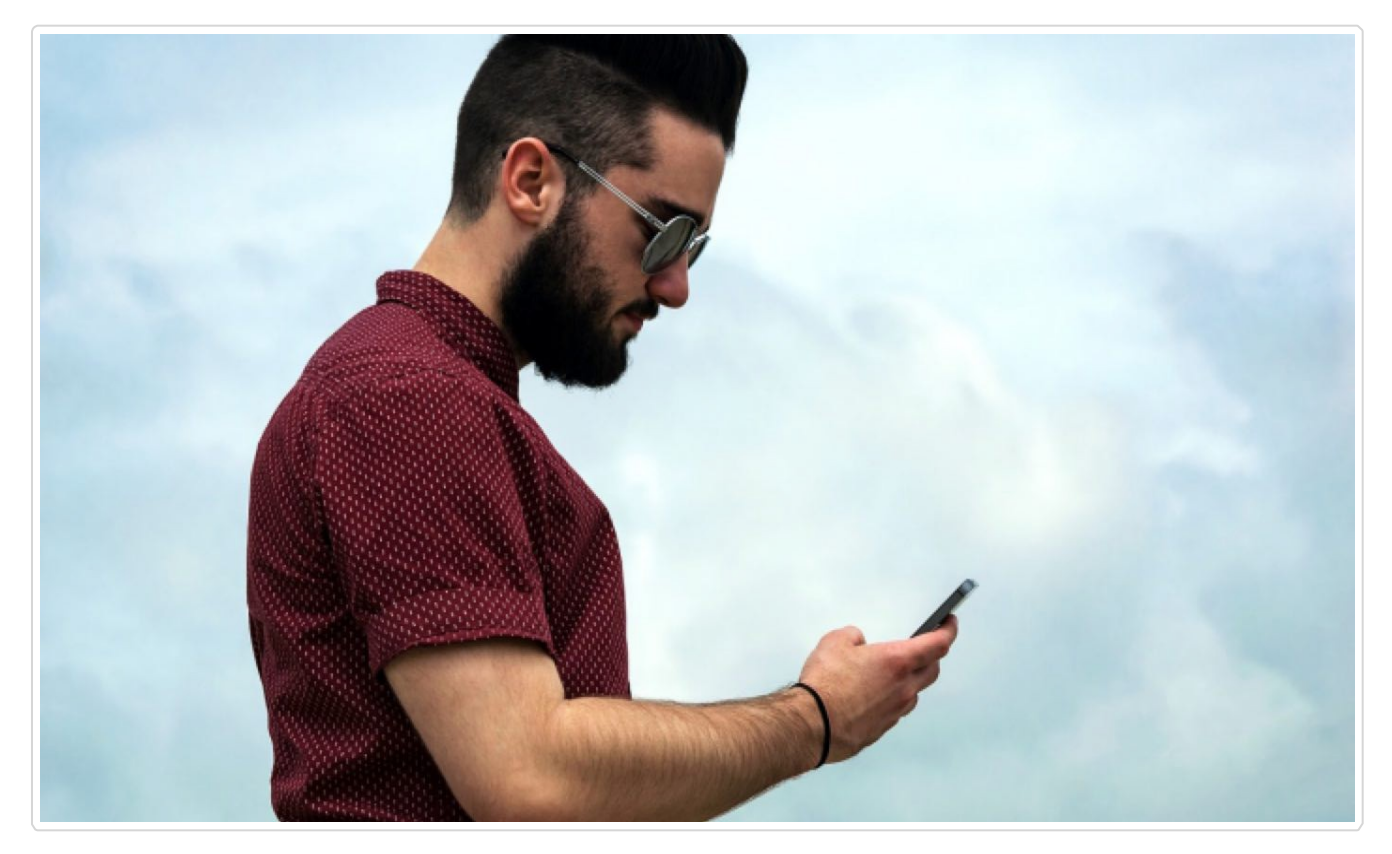

If you need some theme porting help, want something in particular or need a larger Pulse theme customization, then contact us and we'll connect you with a local Pulse Professional to help you. They're always there for you. Or, post on the forums (https://forum.pulsecms.com) with what you are looking for and someone can offer their services for hire.

**For more assistance, check out<https://www.pulsecms.com/help> for full docs, forum and assistance.**